**Plugin iframe :**

## <https://www.dokuwiki.org/plugin:iframe>

Syntaxe :

{{url>someurl width,height noscroll noborder alignment|alternate-text}}

Someurl : Adresse du site

width : largeur de la fenêtre. Par défaut la hauteur est 400px (400 pixels)

height : hauteur de la fenêtre. Par défaut la largeur est 98% (98% de la largeur de la fenêtre)

noscroll : interdit le "scrolling"

noborder : pas de bord affichés

alignment : left ou right

alternate-text : pour les navigateurs incompatibles, ce texte sera écrit.

## **PLUS RIEN NE FONCTIONNE AU 2/02/2019…**

Avec le nouvelle version scracth 3, le Embed ne fonctionne plus…

En attendant, on peut faire :

{{url>https://thejamesbm.github.io/scratch-silicon/#279487849 noscroll}}

## **Exemple 1**

Pour mettre le programme<https://scratch.mit.edu/projects/78558962/> :

```
{{url>http://scratch.mit.edu/projects/embed/78558962/?autostart=false
485,402 noscroll noborder}}
```
Il serait bien de rajouter un lien vers le "source" du programme : <https://scratch.mit.edu/projects/78558962/#editor>

From: <http://www.physix.fr/dokuwikieleves/> - **Programmation**

Permanent link: **[http://www.physix.fr/dokuwikieleves/doku.php?id=ajouter\\_une\\_fenetre\\_html&rev=1549180359](http://www.physix.fr/dokuwikieleves/doku.php?id=ajouter_une_fenetre_html&rev=1549180359)**

Last update: **2019/02/03 08:52**

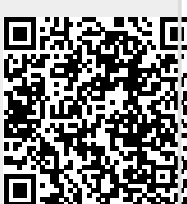